**DITIONAL Graphics** 

# **Bedrijfsadministratie met Excel**

**Basiscursus bedrijfsadministratie met behulp van digitale didactiek**

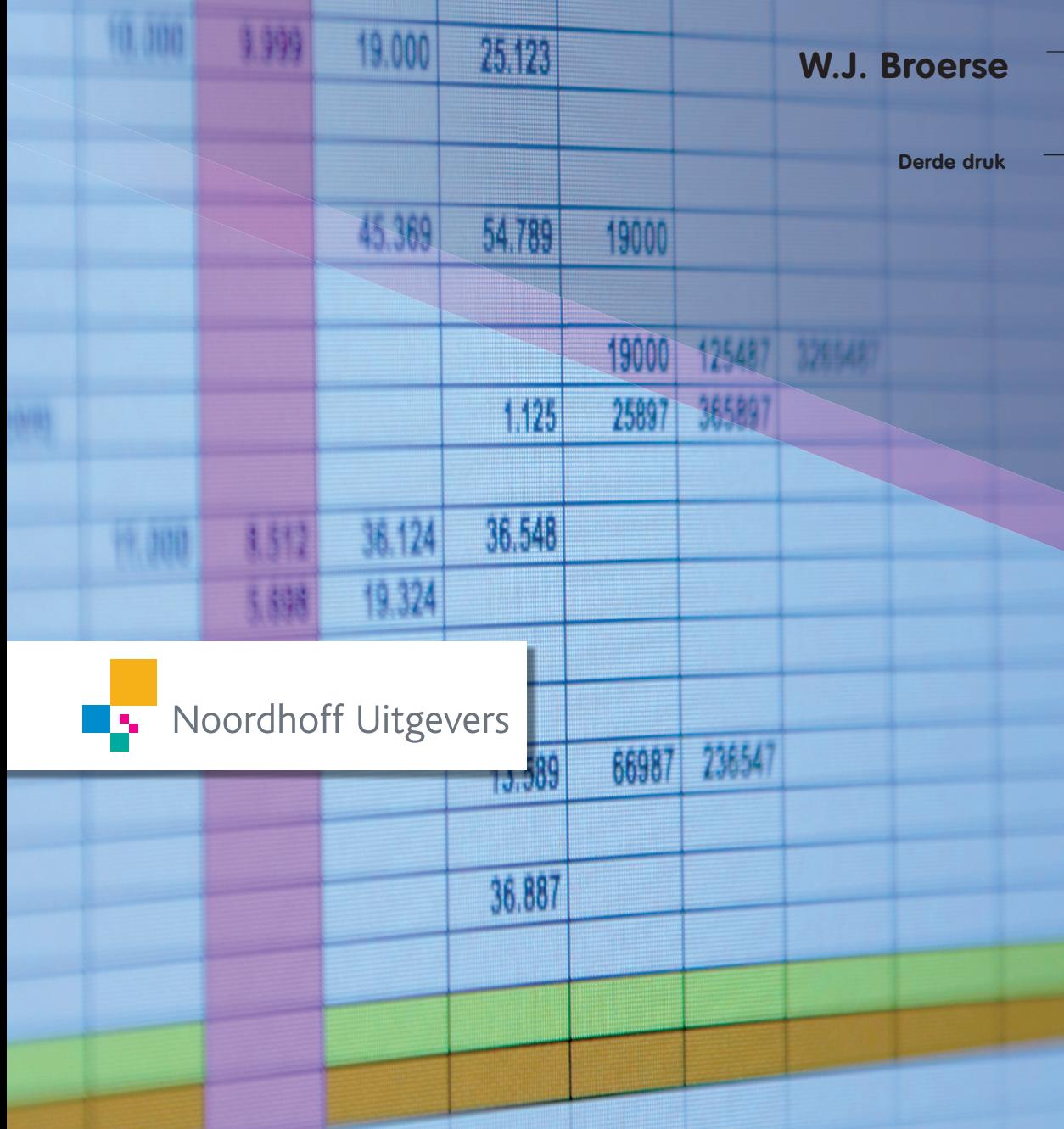

Bedrijfsadministratie met Excel

# **Bedrijfsadministratie met Excel**

Basiscursis bedrijfsadministratie met behulp van digitale didactiek

### W.J. Broerse

Noordhoff Uitgevers Groningen|Houten

Ontwerp omslag: G2K Designers, Groningen/Amsterdam Omslagillustratie: iStockphoto

Eventuele op- en aanmerkingen over deze of andere uitgaven kunt u richten aan: Noordhoff Uitgevers bv, Afdeling Hoger Onderwijs, Antwoordnummer 13, 9700 VB Groningen, e-mail: info@noordhoff.nl

#### 0 1 2 3 4 5 / 14 13 12 11 10

© 2010 Noordhoff Uitgevers bv Groningen/Houten, The Netherlands.

Behoudens de in of krachtens de Auteurswet van 1912 gestelde uitzonderingen mag niets uit deze uitgave worden verveelvoudigd, opgeslagen in een geautomatiseerd gegevensbestand of openbaar gemaakt, in enige vorm of op enige wijze, hetzij elektronisch, mechanisch, door fotokopieën, opnamen of enige andere manier, zonder voorafgaande schriftelijke toestemming van de uitgever. Voor zover het maken van reprografische verveelvoudigingen uit deze uitgave is toegestaan op grond van artikel 16h Auteurswet 1912 dient men de daarvoor verschuldigde vergoedingen te voldoen aan Stichting Reprorecht (postbus 3060, 2130 KB Hoofddorp, www.cedar.nl/reprorecht). Voor het overnemen van gedeelte(n) uit deze uitgave in bloemlezingen, readers en andere compilatiewerken (artikel 16 Auteurswet 1912) kan men zich wenden tot Stichting PRO (Stichting Publicatie- en Reproductierechten Organisatie, postbus 3060, 2130 KB Hoofddorp, www.cedar.nl/pro).

*All rights reserved. No part of this publication may be reproduced, stored in a retrieval system, or transmitted, in any form or by any means, electronic, mechanical, photocopying, recording, or otherwise, without the prior written permission of the publisher.*

ISBN (ebook) 978 90 01 83824 9 ISBN 978 90 01 78426 3 NUR 786

#### **Woord vooraf bij de derde druk**

*Bedrijfsadministratie met Excel* is in de eerste plaats bestemd voor beginnende hbo-studenten van economische en aanverwante opleidingen, die in hun vooropleiding nooit met bedrijfsadministratie in aanraking zijn geweest. Door de didactische kwaliteiten is dit boek ook uitstekend bruikbaar voor anderen die zich de basisprincipes van de bedrijfsadministratie willen eigen maken, zoals studenten van technische opleidingen, ondernemers en medewerkers op de financiële administratie.

In deze cursus worden de basisprincipes van de bedrijfsadministratie bijgebracht volgens het systeem van het dubbel boekhouden. Deze cursus maakt gebruik van digitale didactiek.

De bedrijfsadministratie vindt in de praktijk plaats in een geautomatiseerde omgeving. Het is dan ook des te opmerkelijker dat boekhoudcursussen doorgaans beginnen met een handmatige training van de eerste beginselen van het boekhoudkundig model, om vervolgens over te stappen op geautomatiseerde en geavanceerde toepassingen.

Op zich is deze keuze wel te begrijpen. Boekhoudpakketten zijn nu eenmaal niet ontworpen als didactisch instrument. Er gaat te veel energie zitten in het leren beheersen van de technische specificaties van dat pakket, wat ten koste gaat van de aandacht voor de boekhoudkundige principes.

Bij het aanleren van de basisprincipes van het boekhouden blijkt de computer wel een uitstekende hulp zijn. Handmatige verwerking van financiële feiten is niet alleen erg bewerkelijk en tijdrovend, maar ook saai. Door het rekenwerk en het invullen van de vele financiële staten verdwijnt het overzicht over het boekhoudkundig model al snel. Juist het inzicht in de samenhang tussen de verschillende fasen in de financiële administratie vormt de kern van dit boek. Dit wordt mogelijk gemaakt door de toepassing van digitale didactiek.

*Bedrijfsadministratie met Excel* is in de eerste plaats een didactische methode, niet een compleet administratief boekhoudpakket. Het bevat vele praktische oefeningen met een logische opbouw. Op de bijgeleverde cd-rom is ook een uitleg opgenomen van de hoofdlijnen van de bedrijfsadministratie. Het geheel vormt dus een zelfstandige methode.

Veel ervaring met het gebruik van Excel is niet vereist. Daardoor kan de cursist zijn/haar aandacht geheel richten op de inhoudelijke achtergronden van het boekhoudkundig model. Zo wordt de aandacht van de cursist gericht op een aantal interessante samenhangen, die bij handmatige verwerking meestal over het hoofd worden gezien.

In het boek komen alle basiselementen van het boekhoudkundig model aan de orde. Na afloop van deze cursus is een overstap op een geautomatiseerd boekhoudpakket, zoals Account View, Exact of Multivers, vrij eenvoudig. Ten opzichte van de vorige druk zijn enkele tussenstappen ingevoegd, is het aantal opdrachten uitgebreid, is de lay-out aangepast en is de feedback verbeterd.

Bij het aanleren van bedrijfsadministratie biedt Excel de volgende voordelen:

- Een behoorlijke tijdsbesparing ten opzichte van handmatige verwerking. Het programma neemt veel reken- en schrijfwerk uit handen.
- Het programma rekent de ingevoerde gegevens direct door in het boekhoudkundig model (realtime). Voor een bepaalde boekingsfase is het niet nodig te wachten op afronding van een vorige fase. Het invoeren van gegevens kan op ieder gewenst moment worden onderbroken om de stand van zaken in de gehele administratie te bekijken. Dat de gevolgen van boekingen in het administratieve proces direct zichtbaar zijn, is zeer motiverend voor de cursist.
- Deze Excel-toepassing bevat een aantal controlemechanismen, waarmee fouten direct gesignaleerd worden (fouten worden niet altijd voorkomen!) en direct feedback wordt gegeven.
- Cursisten kunnen de opdrachten zelfstandig uitvoeren, zodat het onderwijs docent-onafhankelijk is. De docent kan zich concentreren op de leervragen van de student.

Om je bij het maken van de opdrachten te helpen, kun je op www.bedrijfsadministratiemetexcel.noordhoff.nl de volgende interessante informatie vinden:

- de uitwerkingen van de reflectievragen;
- de hoofdlijnen van de bedrijfsadministratie;
- een uitleg van de kernbegrippen van de bedrijfsadministratie;
- schema's van het boekhoudkundig model.

W.J. Broerse Losser, oktober 2009

#### **Inhoud**

**1 Inleiding** *1* Leerdoelen *3* Praktische aanwijzingen *4*

#### **2 Opdrachten** *5*

- 1 Inventarisatie en Balans *6*
- 2 Balans in balans *10*
- 3 Eigen vermogen *12*
- 4 Grootboek *16*
- 5 Resultatenrekening *19*
- 6 Journaal *22*
- 7 Kolommenbalans *26*
- 8 Afsluiten en heropenen van het Grootboek *29*
- 9 Belasting Toegevoegde Waarde (BTW) *31*
- 10 Omzet *33*
- 11 Rubrieken *36*
- 12 Retour, korting en privé *39*
- 13 Dagboeken *48*
- 14 Subadministratie *55*
- 15 Permanence *61*
- 16 Periodeafsluiting *65*

#### **Bijlage 1**

Facturen opdracht 14B *67*

# **1**

## **Inleiding**

*Bedrijfsadministratie met Excel* loopt parallel aan de hoofdstukken 2 t/m 12 en 17 van *Boekhouden geboekstaafd* deel 1 van H. Fuchs en S.J.M. van Vlimmeren (elfde druk).

In dit boek staan 37 opdrachten die oplopen in moeilijkheidsgraad. Deze opdrachten maak je in de Excel-bestanden die op de bijgeleverde cd-rom zijn te vinden. Als je de financiële feiten invoert, worden de administratieve overzichten door Excel *automatisch* doorberekend en vastgelegd.

Een aantal opdrachten heeft betrekking op casussen die verschillende keren worden gebruikt, namelijk de casussen De Treffers, Avosta, Centrix, Greber en Excess. Dezelfde financiële feiten worden dus verschillende malen geboekt, waardoor het boekhoudkundige model stapsgewijs wordt opgebouwd.

- 1 De eerste opdrachten laten zien op welke wijze de financiële feiten mutaties in balansposten veroorzaken. Centraal staat de vraag welke financiële feiten *wel* en welke het Eigen vermogen *niet* beïnvloeden. De Balans en de Resultatenrekening worden automatisch bijgewerkt. Getoond wordt hoe het Grootboek eruitziet (wordt ook automatisch bijgewerkt), als opstapje naar de tweede variant.
- 2 In de opdrachten daarna wordt het Grootboek bijgewerkt aan de hand van dezelfde financiële feiten. Het principe van debiteren en crediteren wordt geïntroduceerd. De boekingen worden automatisch verwerkt in de Kolommenbalans, de Resultatenrekening en de Balans. Duidelijk wordt gemaakt op welke wijze de mutaties van het Eigen vermogen tot stand komen.
- 3 Daarna worden deze financiële feiten geboekt in het Journaal. Er volgt een aantal opdrachten waarin het journaliseren centraal staat.
- 4 Vervolgens worden de financiële feiten geboekt in de Dagboeken. Het Journaal, het Grootboek, de Kolommenbalans, de Resultatenrekening en de Balans worden automatisch bijgewerkt.
- 5 Ten slotte wordt de Subadministratie toegevoegd. De financiële feiten worden nu echter aangeleverd in de vorm van realistische facturen en interne boekingsstukken. Opnieuw worden alle volgende fasen van het boekhoudkundig model automatisch bijgewerkt.

Na de opdrachten sluit een aantal reflectievragen elk hoofdstuk af.

#### **Leerdoelen**

Na het doorwerken van *Bedrijfsadministratie met Excel*:

- 1 ben je in staat een eenvoudige administratie te voeren volgens het systeem van dubbel boekhouden, met name:
	- het registreren van mutaties in het Eigen vermogen als einddoel van het gegevensverwerkend proces;
	- gebruikmaken van Dagboeken, de Subadministratie en het Journaal;
	- het toepassen van de permanence;
- 2 herken je het onderscheid tussen kosten en uitgaven (c.q. opbrengsten en ontvangsten) en ben je in staat dit toe te passen bij het boeken van financiële feiten.

#### **Praktische aanwijzingen**

- 1 De cd-rom start zichzelf op. In het openingsscherm kun je lezen hoe je de bestanden kunt openen en opslaan.
- 2 De Excel-bestanden bevatten meerdere tabbladen. In de opdrachtomschrijving staat in welke tabbladen je gegevens kunt invoeren (= invoerschermen) en welke tabbladen automatisch worden bijgewerkt.
- 3 Alle opdrachten worden voorafgegaan door een toelichting die uit drie delen bestaat: doel, input en output. De input heeft betrekking op de gegevens die je zelf moet invoeren; de output heeft betrekking op de overzichten die het programma *automatisch* opstelt.
- 4 Alle tabbladen zijn beveiligd: mutaties kunnen alleen worden aangebracht in de *gele* cellen.
- 5 *Let op de chronologische volgorde van financiële feiten. Houd bij het boeken deze volgorde aan.*
- 6 *Begin met boeken altijd in boekingsregel 1*. De eerste regels kunnen wel eens uit het zicht verdwijnen!
- 7 Negatieve getallen op grootboekrekeningen, Balans en Resultatenrekening zijn altijd fout!
- 8 In veel gevallen kom je in een gele cel bij een submenu. Dan moet je kiezen uit de mogelijkheden die daarin worden aangeboden.
- 9 Een aantal opdrachten bevat hyperlinks. Wanneer je een hyperlink aanklikt, kun je snel doorschakelen naar een ander tabblad.
- 10 Bij een groot aantal opdrachten signaleert het programma invoerfouten; in dat geval kleuren bepaalde cellen rood. Bij een aantal opdrachten kleuren bepaalde cellen groen als de uitkomst juist is.
- 11 Soms staat er in een cel een rood rechterbovenhoekje. Ga je met je cursor op deze cel staan, dan verschijnt er een korte toelichting.
- 12 Bovenin het scherm kun je zien welke formules achter een bepaalde cel zitten. Hieruit kun je de boekhoudkundige verbanden opmaken.
- 13 Neem regelmatig de tijd om uit te zoeken welke gevolgen een bepaalde boeking voor de gehele administratie heeft.